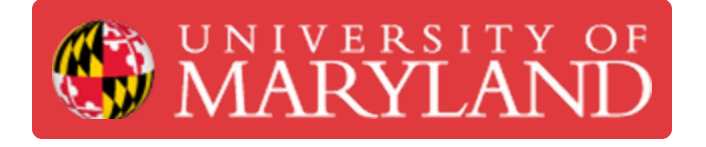

# **Ultimaker 2+: Starting a Print**

Learn how to print your model on the Ultimaker 2+

**Written By: Rebecca Marie Hirshon**

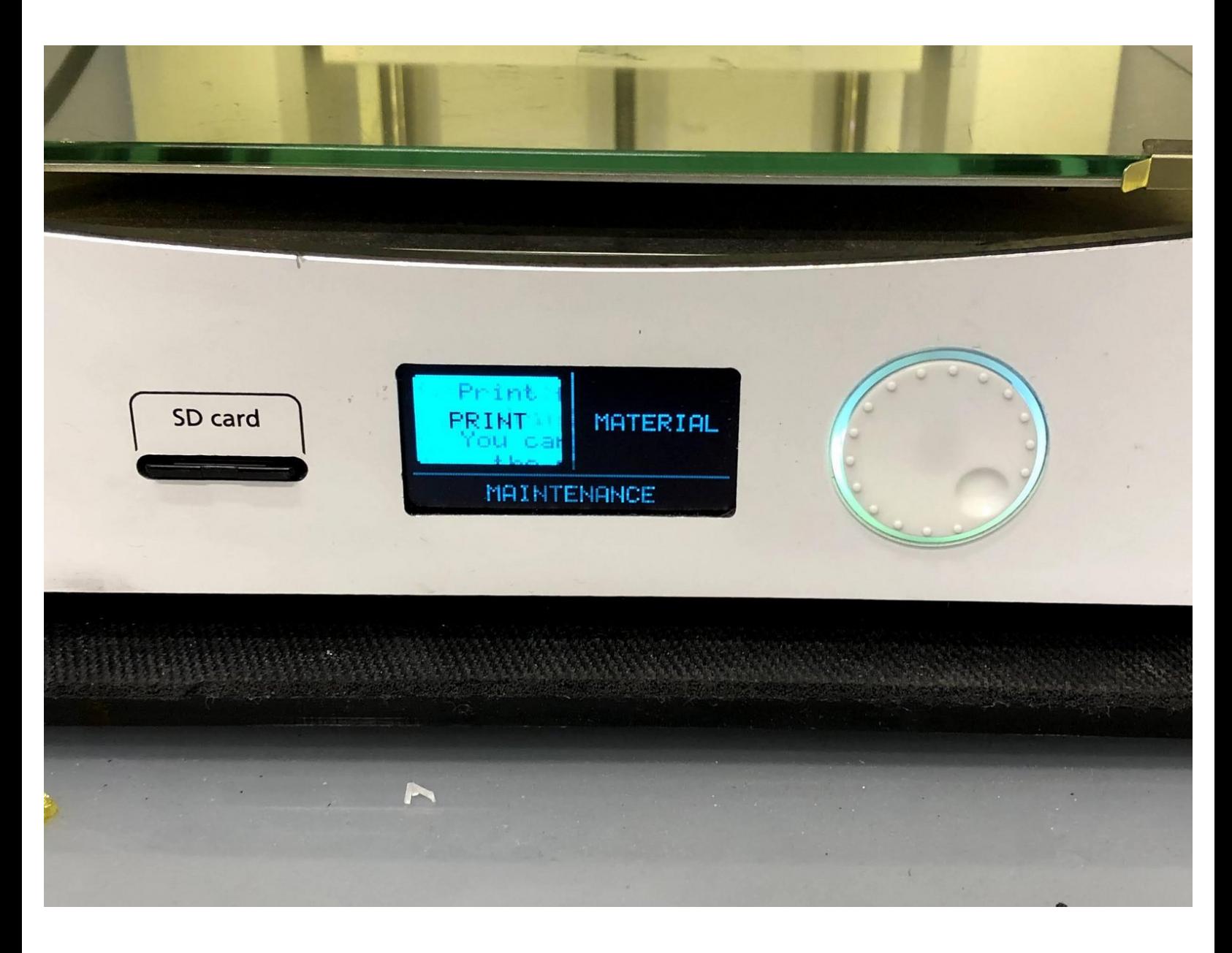

# **Introduction**

This guide will explain the necessary steps to setup and start prints on the Ultimaker 2+.

Pictures by: Nico Lagendyk

## **Step 1 — Transferring the File**

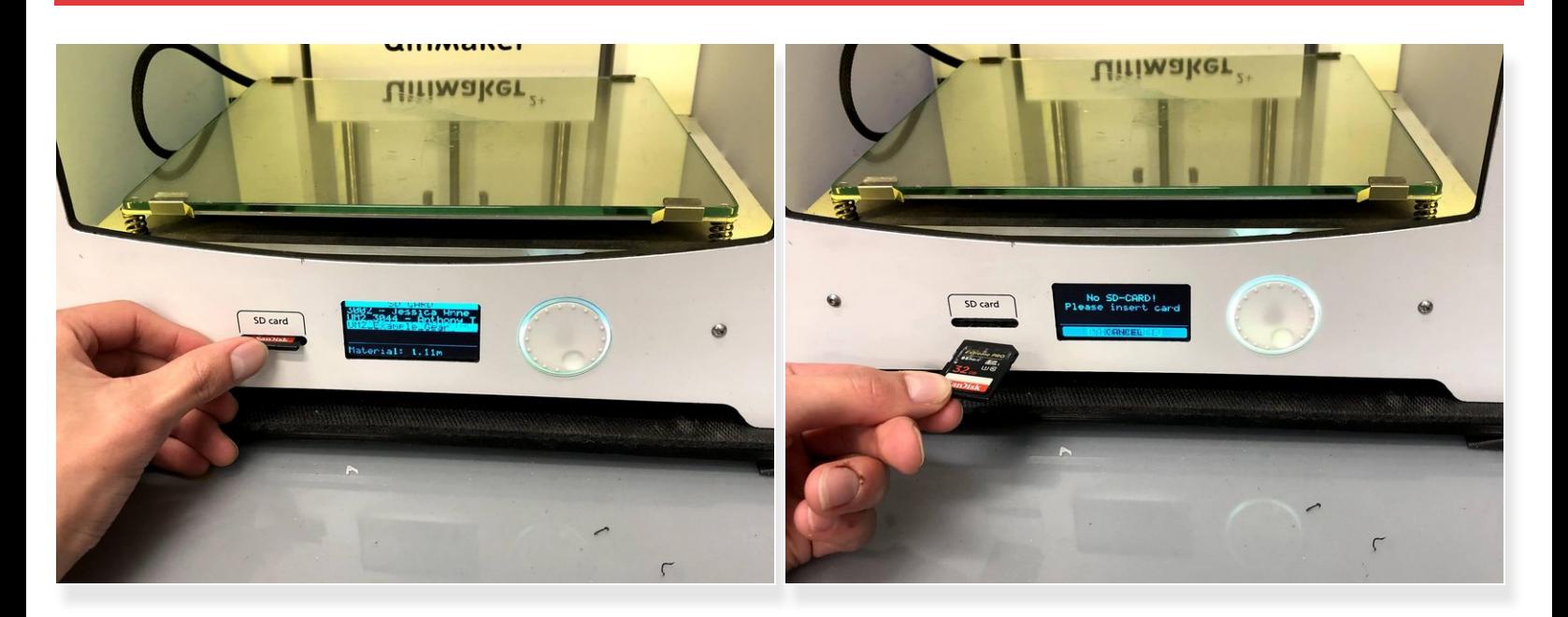

- Remove the SD card from the Ultimaker 2+
- Use an SD card slot on your computer or an adapter
- Copy .gcode from computer to SD card
- Return SD card to the Ultimaker 2+

### **Step 2 — Check Printer Filament**

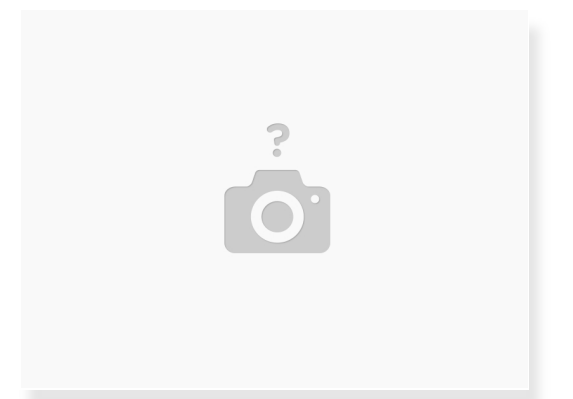

- Verify that the desired filament is loaded on the machine
- If not, follow the steps in the **[Changing](https://dozuki.umd.edu/Guide/Ultimaker+2+-3:+Changing+the+Filament/138#s796) Filament** Dozuki

#### **Step 3 — Prepare Build Plate**

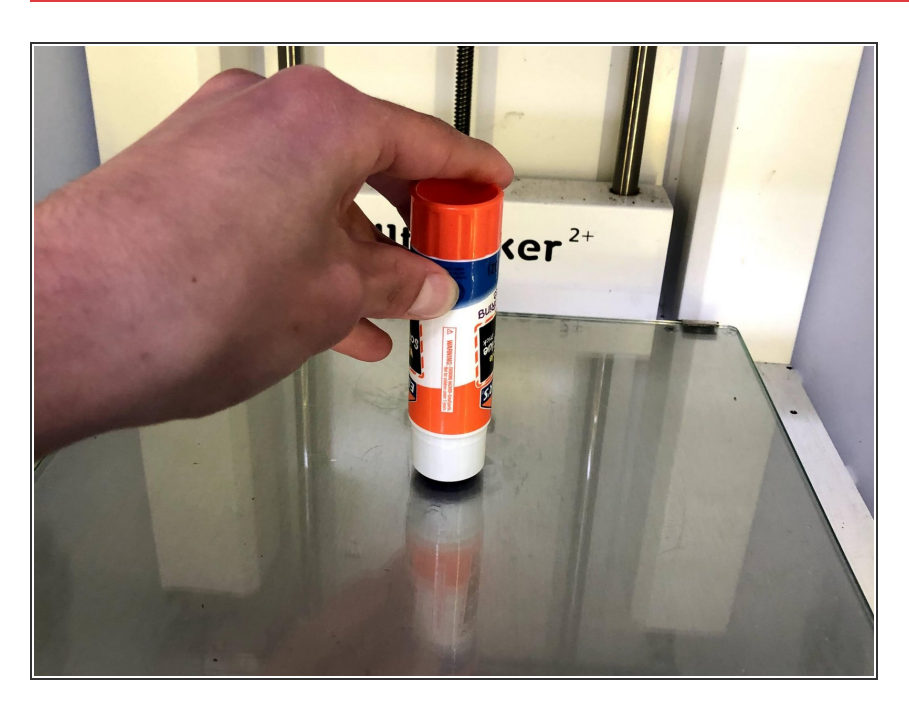

- **Ensure that the build plate has been** cleaned since the last print
- There are several methods for build plate adhesion:  $\bullet$ 
	- Kapton (or Polyamide) tape/sheet is a good reusable surface for most common plastics (gold appearance)
	- There may be a flexible build plate attachment with Buildtak, this surface needs to be as clean as possible, and should be cleaned with IPA
	- **Glue is a slightly more messy** alternative for common plastics
- **Ensure that one of the above are** present on the build plate

**A** Only attempt to apply Kapton tape if you are confident in being able to apply it with minimal bubbles forming

#### **Step 4 — Starting the Print**

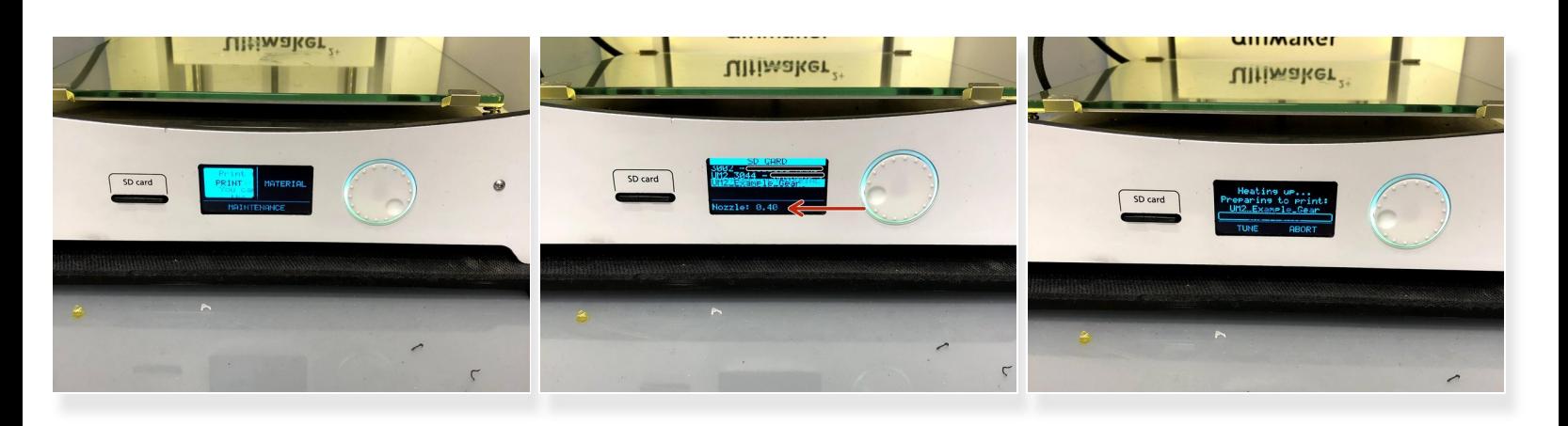

- Push the dial to wake the machine
- Select **Print**
- Use the dial to scroll to the desired file
- Select the file by pushing the dial
- Verify again that the preview information appears to be correct

#### **Step 5 — Assuring Print Success**

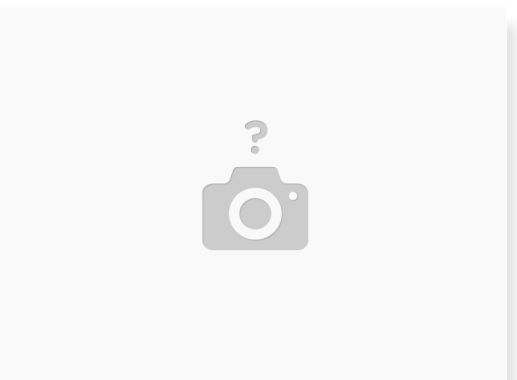

- Return to the printer after a few minutes to check if the first layer is adhering properly
- If it the print is adhering properly, allow the printer to continue
- If the layer is not adhered correctly, stop the print
	- Adjust the glue or tape and then restart the print
	- Or, re-level the **Print Bed**